# **PRÉ-CONSTRUÇÃO DIGITAL DA CONSTRUÇÃO – IMPLEMENTAÇÃO NO GRUPO CASAIS**

#### **Miguel Pires(1), Pedro Carneiro (1)**

(1) Casais - Engenharia e Construção, Braga

#### **Resumo**

BIM é a expressão da evolução. Sendo a indústria da construção caracterizada por um desempenho muito inferior às restantes indústrias no que toca à evolução da produtividade nas últimas décadas, a implementação BIM no grupo CASAIS tem sido comprovadamente um exemplo de alavancagem na melhoria dos processos com impacto directo na redução de prazos, mitigação de incompatibilidades em fase de obra e evolução tecnológica.

Através da experiência e aumento do núcleo de Pré-Construção, foi possível ao Departamento Técnico, evoluir na sua capacidade e valências BIM.

É exposto um caso prático no contexto do desenvolvimento de uma obra, em diversos estágios. O envolvimento pelo Dono de Obra à CASAIS, no desenvolvimento dos projectos de especialidades numa fase ainda preliminar de licenciamento, em simultaneidade com a elaboração do projecto de execução de arquitectura, permitiu a catalisação do BIM ao longo de todo o percurso técnico desenvolvido pela equipa multidisciplinar, promovendo a participação dos diversos intervenientes (Direcção de Obra, Cliente, Arquitectos, Pré-Construção, Engenharias, Topografia, Medição, Comercial, Pós-venda, etc.).

Desde o projecto à execução da obra, é apresentado o potencial BIM em cenário real, incluindo: extração directa de quantidades para orçamentação, otimização das soluções, iteração com o *procurement*/compras e o recurso ao modelo BIM enquanto plataforma de comunicação entre *back office* e frente de obra; entre outros.

Demonstra-se aplicações concretas, ao longo do ciclo da construção, na óptica do: projectista, orçamentista, construtor e promotor imobiliário. São expostas as dificuldades relacionadas com a insuficiência de oferta de famílias BIM de fabricantes e consequente investimento técnico na produção de famílias de raiz cruciais para a modelação; as diversas abordagens/constante afinação e reajustamento da táctica para adequar o nível de detalhe ao output pretendido; as barreiras decorrentes da composição de um modelo geral por submodelos monotemáticos (arquitectura, estrutura, MEP) e até os próprios limites do software AutodeskRevit.

#### **1. Caracterização do empreendimento**

Complexo destinado à habitação com um total de 52 apartamentos e área bruta de construção de 11000 m2, composto por dois blocos voltados para vias públicas opostas (Bloco 1 - 8 pisos e Bloco 3 - 4 pisos), um bloco interior (Bloco 2 - 2 pisos), um pátio na zona central do lote e dois pisos enterrados comuns aos três blocos para estacionamento. Pretendia-se demolir todos os elementos pré-existentes, com excepção da fachada do Bloco 1, implicando uma estrutura de contenção da mesma com cerca de 30m de altura e manter e recuperar um pequeno edifício com valor patrimonial localizado no Bloco 3. Após as demolições, viria a ser executada a nova estrutura, em betão armado, incluindo os elementos tipo "mansarda" nas coberturas dos Blocos 1 e 3.

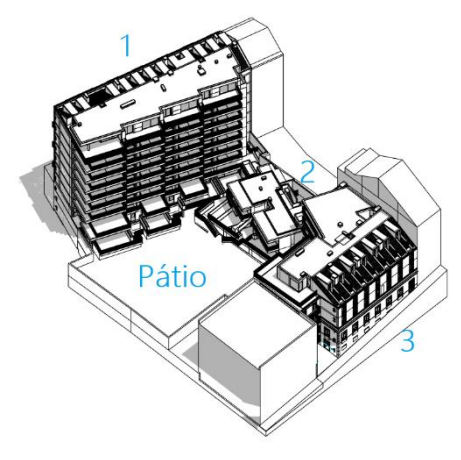

Figura 1: Vista geral empreendimento

#### **2. Processo comercial**

### **2.1. Orçamento preliminar**

Como ponto de partida para o processo colaborativo de optimização e desenvolvimento do projecto, utilizou-se uma estimativa orçamental da Casais, baseada num projecto anterior desenvolvido pelos arquitectos projectistas. A partir desse projecto e estimativa, foi dado o seguimento descrito em seguida, com vista a alcançar metas de orçamento final, desempenho, qualidade e planeamento, conforme objectivos pretendidos pelo Dono de obra, com o mínimo impacto na desvirtuação do conceito base e standard pretendido no segmento de mercado alvo.

### **2.2. Interacção com subempreiteiros**

Da parte da Casais, foram sinalizados inicialmente os capítulos do Mapa de Trabalhos e Quantidades de maior preponderância e potencial de optimização. Por exemplo, no que toca às caixilharias de alumínio e guardas metálicas (cerca de 1km de guardas exteriores), foi preparado um dossier em ambiente CAD, para estudar alternativas *a priori* com parceiros externos cujo *know-how* específico pudesse melhorar as soluções e mitigar os custos neste capítulo. As alternativas foram maioritariamente aceites e incorporadas no projecto. Foram desencadeadas interacções similares no que toca às carpintarias e equipamentos, comprometendo-se também a Casais a introduzir a standardização, na fase de desenvolvimento do projecto de execução

BIM, de que o projecto base pudesse carecer, como módulos de armários (cerca de 250 roupeiros), biombos, armários técnicos, bases de duche, banheiras, etc. O esforço de padronização de medidas viria a acelerar a sua produção *off-site* ou a simplificar a execução dos elementos para ganhar também no prazo.

#### **2.3. Interacção com projectistas**

Para além das interacções sobre subempreitadas, foi grande o esforço de colaborativamente alcançar as melhores soluções para o projecto, quer na compatibilização da arquitectura com as especialidades quer de optimizações (AQS, materiais, pormenorização de caixilharia exterior, AVAC, iluminação, camadas de paredes exteriores/interiores, vãos interiores, etc.). Nesta e na fase 1.4, a discussão incidiu sobre os elementos 2D disponíveis à data, estando apenas previsto que o gémeo digital BIM feito pela Casais seria o receptáculo das convenções então alcançadas.

#### **2.4. Contribuições para o projecto base em cooperação com projectistas**

A receptividade dos projectistas foi sempre aberta a melhorias, mesmo que por vezes implicasse ajustes do projecto. Como o projecto de execução não seria desenvolvido pelos projectistas de arquitectura, para consolidação dos temas discutidos, surgiu um novo conjunto de peças desenhadas e escritas dos arquitectos, o projecto base, no qual estava toda a informação de distribuição espacial do programa e directrizes para orientar o projecto de execução.

#### **2.5. Medição convencional de suporte a orçamento optimizado**

Ainda em função das alterações introduzidas, foi feita uma medição integral do projecto base de suporte ao orçamento, de forma convencional (*CAD*+*Excel*), cujo articulado construído viria a ser a referência para o projecto de execução. No ponto 3.4 é abordada a forma como se introduziu este Mapa no modelo BIM para comparação com as quantidades originais.

### **3. Estrutura**

#### **3.1. Faseamento construtivo de contenção de fachada**

Conforme descrito no ponto 0, foi crítico estudar o faseamento construtivo da contenção da fachada do Bloco 1, com 30m de altura e 40m de comprimento. A complexidade do projecto original suscitou a necessidade de uma simulação 3D dedicada para melhor compreensão.

Da análise do faseamento simulado, tornou-se clara a complexidade da solução e imperativo encontrar uma alternativa. A simulação 3D expôs a dificuldade de implementação, que poderia não só impactar no prazo da obra, como no próprio desempenho da estrutura definitiva do edifício na articulação com a estrutura temporária para a contenção da fachada. A alternativa que se encontrou viria a ser a executada, após validação e aprovação dos projectistas, reconhecendo a mais-valia obtida.

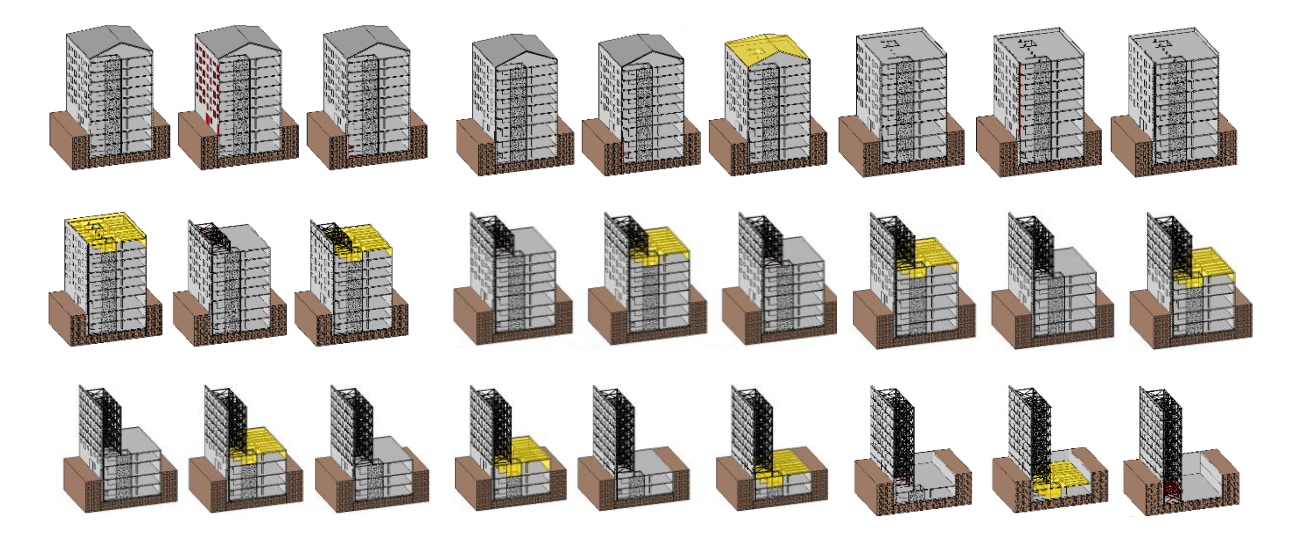

Figura 2: Faseamento construtivo da solução original de contenção de fachada (26 fases).

#### **3.2. Modelação 3D**

A modelação integral do projecto de estabilidade compreendeu todos os elementos da estrutura definitiva, i.e., pilares, vigas, muros, lajes maciças/aligeiradas de betão, perfis metálicos, fundações, rampas, escadas e contenção periférica. Também se introduziu os elementos envolventes e topografia, a partir do levantamento topográfico disponível. O modelo ficou indirectamente geo-referenciado por estar referenciado às coordenadas globais do levantamento geo-referenciado. A inclusão da envolvente no modelo estrutural prendeu-se com o facto de se querer ter uma base única para a modelação da arquitectura. Classificaram-se os elementos em duas vertentes: através do *Mark* para a identificação dos elementos conforme o projecto de estabilidade, e da criação e atribuição do parâmetro "MTQ" para relacionamento com o MTQ do projectista. No decurso da elaboração do gémeo digital de estabilidade - a pré-construção digital das peças do projecto disponíveis - decorreram inevitavelmente as mesmas dificuldades de interpretação e inconsistências que ocorreriam na sua construção real. A diferença é a capacidade e tempo útil de actuação por surgirem nesta fase, por oposição à detecção em obra. Para cada um dos cerca de 40 casos detectados pelo Núcleo de Pré-Construção, preencheu-se um boletim de pedido de esclarecimento com *screenshots* do modelo e remeteu-se directamente para os projectistas e/ou Direcção de Obra. O controlo fez-se em folha *Excel* (Nº do pedido, data de emissão/fecho, etc.).

### **3.3. Medição BIM para validação das medições de projecto**

A atribuição do parâmetro "MTQ" possibilitou a extracção de quantidades volumétricas de betão para comparação com as quantidades do projectista, o que revelou discrepâncias que acabaram por ser revistas, prevalecendo as do gémeo digital. A correlação visual entre quantidades e elementos, foi feita com um código de cores, conforme a imagem seguinte.

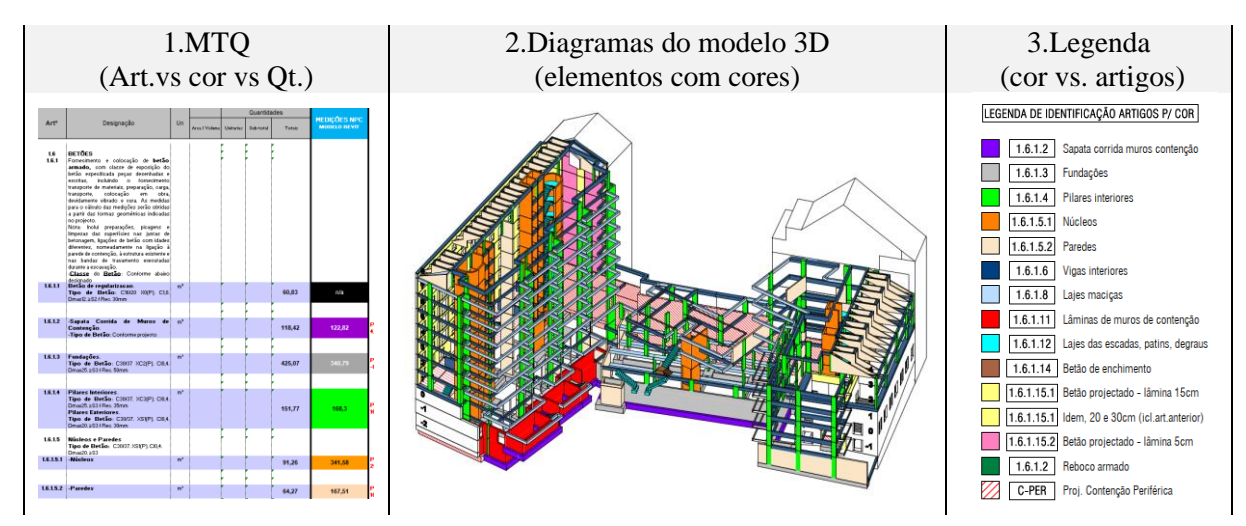

Figura 3: Inter-relação dos elementos de medição de betão a partir do modelo BIM.

# **3.4. Revisões do projecto**

A proliferação de revisões do projecto de estabilidade, em função do levantamento progressivo das fundações pré-existentes aquando da escavação, implicou uma acomodação rápida das alterações na fase da elaboração do projecto de execução de Arquitectura. Genericamente, consegue-se proceder a essas alterações com maior velocidade no *Revit* (ou outros softwares à base de classes/categorias e parâmetros) por oposição ao que ocorreria num *software* de desenho 2D exclusivo (CAD). Um exemplo perfeito foi a alteração geral das espessuras das paredes estruturais dos núcleos de elevadores, que correspondeu na prática a 1 dia para modificação do tipo de paredes, previamente isolado, de 25 para 20cm (1 minuto) e ajustes das articulações com os restantes elementos. A mesma alteração em CAD, em cada bloco/piso/tema de desenhos poderia facilmente demorar vários dias de trabalho. Esta agilidade é particularmente importante em qualquer obra com este índice de volatilidade, na qual, por exemplo, o gradual levantamento do existente implique revisões quase diárias do projecto.

# **4. Arquitectura**

### **4.1. Desenvolvimento do projecto de execução a partir do projecto Base**

Apesar de passadas experiências no BIM na Casais [1], este tratou-se de um processo fundamentalmente inédito na empresa. A metodologia foi delineada com a orientação para os resultados pretendidos, ou seja, o pacote de entregáveis expectável e exigido pelo Dono de Obra e capaz de suportar a execução pela Equipa de Obra. Nesta fase, transformou-se o conjunto de intenções do projecto base em elementos/soluções e dimensões reais a executar.

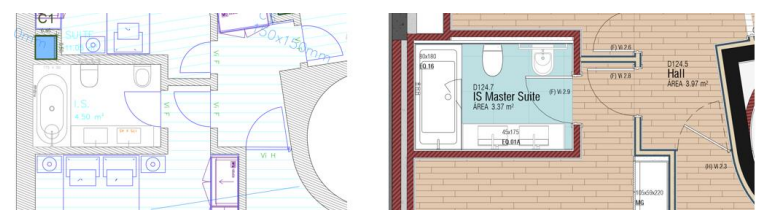

Figura 4: Projecto base vs. projecto de execução.

A colocação em prática dessas premissas, originou uma intensa interacção com todos os intervenientes para que não se desvirtuasse em demasia o projecto base e se harmonizasse simultaneamente todas as exigências técnicas e acomodação das restrições espaciais e contingências detectadas na execução do projecto de estabilidade. Para além de toda a informação geométrica expectável para a materialização da obra focada na definição de todas as camadas construtivas, a componente não geométrica, o "I" do *BIM*, do gémeo digital foi sendo orientada para uma necessidade imperativa de revisita do orçamento inicial no sentido de perceber qual o grau de desvio das quantidades decorrente da modelação destes elementos geometricamente mais rigorosos. Optou-se por separar os modelos *Revit* e trabalhar com *links*.

![](_page_5_Figure_4.jpeg)

Figura 5: Subdivisão temática dos modelos *Revit*.

Esta separação teve por base três motivos: protege a alteração inadvertida dos modelos que não estejam momentaneamente sob trabalho (e ajuda à própria compartimentação das actividades de modelação); previne algum comprometimento da performance da máquina, já que os modelos correspondiam, na fase final, a ficheiros com 47/631/159/66 Mb; no caso dos revestimentos exteriores, uma vez que o *Revit* não contabiliza as porções das *Walls* em *Wrap* (apenas altera o aspecto gráfico), pretendeu-se modelar esses componentes com maior fiabilidade, inclusivamente com famílias orientadas para a extracção de quantidades num modelo dedicado. No entanto, os fenómenos da *linkagem* trazem outras dificuldades. De seguida, são elencados dois problemas exemplificativos e como foram contornados:

- 1) Funcionalidade *Join* é interditada entre links. Por exemplo, a ligação de uma parede (Arq.In) a um pilar (Est) não ortogonais, implica a criação de um *Void* para subtracção da porção da parede correspondente ao pilar. Noutros casos, é preciso dividir a parede em alvenaria + reboco até ao pilar e apenas reboco sobre o pilar. A alternativa é assumir essa coexistência geométrica, dada a impraticabilidade e morosidade desses cuidados.
- 2) Objectos cujos *hosts* são *Walls* não aceitam *Walls* em link para inserção. Por exemplo, para o modelo de equipamentos sanitários (Arq.Eq) em que imensos objectos são dependentes de *Walls* (Arq.In), teve que se proceder à pré-inserção dos objectos em *templates* de famílias *face-based*, gravar como novas famílias com o prefixo "\_FB" e só então se conseguiu coloca-los em *hosts* em *link*.

O balanço é favorável à divisão, mas deve ser ponderada para cada projecto e LOD pretendido a relação entre vantagens e limitações do software - podem até vir a ser atenuadas em *updates*.

### **4.2. Famílias**

Uma vez que se pretendia alcançar um grau de rigor e de grande proximidade entre a informação modelada e o que viria a ser executado em obra, para garantir a fiabilidade geométrica dos elementos, estabeleceu-se como primeira escolha que as famílias dos produtos prescritos deveriam provir directamente dos fabricantes. Só nessa impossibilidade se pretendia recorrer à criação de famílias, suportada por guias como o OBS da NBS [2], a partir das fichas técnicas dos fabricantes. Contudo, a esmagadora maioria dos produtos não encaixou no primeiro caso, o que levou a investimento de um período considerável na elaboração e desenvolvimento de famílias, como equipamentos sanitários, vãos interiores, estores, armários, biombos, guardas, etc.

![](_page_6_Picture_4.jpeg)

Figura 6: Exemplos de famílias desenvolvidas.

Ainda que esta tarefa possa parecer um passo lateral, algo com pouca visibilidade e consequentemente desvalorizável pelo cliente e demais intervenientes, é vital adaptar cada componente àquilo que se quer que represente no contexto do projecto ou na qualidade/quantidade da informação que contenha. Quanto ao grau de parametrização, variou entre o absolutamente estático/imutável e o extremamente versátil/adaptável com elevado número de parâmetros editáveis atribuídos.

Nos casos identificados com claro potencial de aproveitamento em futuros projectos, apesar de um esforço extra de concepção e testes de funcionalidade, fez-se o investimento na parametrização. Por exemplo, quanto ao armário roupeiro, criou-se um sistema de caixotes exterior e interior, prateleiras, gavetas, sistema de abertura, etc. tornando-se adaptável a inúmeros contextos. Foram utilizadas *nested families* em *array* para as gavetas e prateleiras em cujo número de elementos pretendidos calculam automaticamente as subdivisões, permitindo infinitas configurações. Desta forma se pretendia auxiliar também as medições. No entanto, ficou claro que, dado o tempo gasto, teria sido igualmente proveitoso desenvolver famílias mais simples (volumetrias exteriores), menos onerosas para a performance, cuja informação não geométrica fosse igualmente informativa para o *TakeOff.* Também se criaram famílias estáticas para os casos de produtos específicos de mercado, como torneiras, loiças sanitárias, etc.

Optou-se por classificar estes objectos através do *Assembly Code* para referência ao MTQ, um parâmetro "Bloco" para os localizar nos edifícios e *comments* para os localizar nas divisões. No cômputo geral, foram desenvolvidas cerca de 120 famílias, num esforço correspondente a 105 horas de concepção/desenvolvimento e 33 horas de testes e refinamento do seu emprego.

#### **4.3. Modelo BIM para consolidação de inputs de todos os intervenientes**

A fase do desenvolvimento do projecto de execução caracterizou-se por uma dinâmica interacção entre Projectistas, Dono de Obra, Núcleo de Pré-construção e Equipa de Obra. Não se optou por um CDE nos termos da norma ISO 19650-1 [3], uma vez que o PEB de Arquitectura foi uma iniciativa da Casais. Ainda assim, o gémeo digital transformou-se no agregador e representação momentânea de cada fase, um *timelapse* de fotografias nas quais se ia antevendo o resultado de todos os *inputs*:

- Respostas dos projectistas aos às dúvidas derivadas da análise do projecto base;
- Respostas dos projectistas no seguimento de incompatibilidades dos projectos (no caso das incompatibilidades MEP, fez-se entre os exportáveis do modelo BIM e os CAD dos projectos);
- Revisões do projecto de estabilidade (ver ponto 2.4);
- Alterações económicas de alternativas na fase pós-orçamento;
- Personalizações das habitações dos clientes finais mediados pelo Dono de Obra;
- Apoios específicos a temas levantados pela equipa de obra (ver ponto 3.5).

Se, por um lado, não se pode classificar este gémeo digital como federado porque foi sendo modelado pela mesma entidade, a sua lapidação conjunta foi sendo feita, essa sim, de forma federada, na intenção de ir vendo digitalmente construído o somatório das decisões.

#### **4.4. Extracção automática de quantidades e revisão do mapa de trabalhos e quantidades**

Tirando partido de uma funcionalidade nativa do Revit, o *Assembly Code*, foi transposto e formatado para *txt o* MTQ do projecto e carregado para o *Revit*, para que no navegador do *AC* do programa fosse mais fácil a atribuição de cada elemento a um artigo do mapa. De referir que isso é possível já que o *AC* é um parâmetro nativamente atribuído a quase todas as categorias de elementos. A partir dessa atribuição e com um ou outro parâmetro diferenciador para ajudar a filtrar os *Schedules,* como o "Bloco" a que cada elemento estava afecto, gerou-se um conjunto de tabelas baseadas nos critérios de medição das quantidades do orçamento, para comparação em ambiente *Excel*: A) com as quantidades originais; B) com as quantidades resultantes de cada revisão do projecto, mapeando o impacto nos custos de cada alteração. O processo *Revit*/*Excel* foi feito por exportação de *csv*, com a desvantagem de ter que ser feita artigo-a-artigo, mas que, por outro lado, permitiu imediatamente detectar grandes discrepâncias e ponderar se seriam decorrentes de alterações de projecto ou de algum fenómeno de erro na operação de extracção.

![](_page_7_Figure_12.jpeg)

Fig.7: Utilização do Assembly Code para ligação ao articulado

Para garantia da fiabilidade da informação, em vários casos duplicou-se o método de extracção, tendo sido descobertas algumas fragilidades do *software*. Por exemplo, quanto aos rodapés, ao parâmetro *length* de um elemento rodapé não é subtraída a porção correspondente às zonas de vãos interiores, ainda que o *join* entre esses elementos o faça desaparecer visualmente. Para solução, criou-se um *calculated parameter* igual ao volume dividido pela área da secção, já que ao volume o *Revit* remove a porção do vão, obtendo assim o real comprimento. Outra dificuldade foi a obtenção das áreas de tectos sob escadas, porque não é possível associar a inclinação de um *ceiling* a um objecto de referência. A solução encontrada foi usar o *Paint* para pintar as superfícies com materiais com nomes diferentes por bloco (por exemplo, "Tectos sob Escada 1 - Bloco 1") directamente no modelo estrutural, para obtenção da área a revestir/pintar.

### **4.5. Incorporação de processos de apoio à execução da obra**

Para fornecer preparações úteis para a obra, para além dos desenhos com *view templates* dedicados aos temas como alvenarias, pavimentos, tectos, etc. foram também incorporadas no modelo informações solicitadas pela Equipa de Obra que esta considerasse relevante para dar seguimento ao trabalho. Assim, incluiu-se na modelação aspectos à partida não planeadas, como caixas de estore embutidas, espessuras de cola, trabalhos de juntas de cerâmicos, etc.

![](_page_8_Figure_4.jpeg)

Fig.8: multiplicidade de *outputs* a partir do mesmo modelo.

#### **4.6. Worksharing**

O *worksharing* foi posto em prática numa fase de maturação dos modelos, na qual o processo a acelerar foi o de *tagging*, cotagem e preparação de layouts para exportação. Apesar de serem tarefas não exigentes do conhecimento específico/aprofundado do projecto, implicam um elevado consumo temporal, pelo que se colocou vários técnicos nessa tarefa, no modelo central.

#### **4.7. Output de elementos técnicos para validação/execução**

Após exportação das *sheets*, foram feitas várias emissões para os projectistas, Dono de obra e Fiscalização, para validação e estabilização das várias interacções. Uma vez atingido o resultado consensual entre todas as partes, foi entregue o pacote final de elementos à Equipa de Obra, em vários formatos (*dwg*, *pdf* e *dwf)* bem como os modelos IFC para consulta/navegação dos modelos 3D (ponto 4.1). Uma dificuldade sentida foi a de exportação de *pdf* e *dwf* vectoriais e não *rasterizados*. Esse fenómeno, para além do dano gráfico, desperdiça - no caso do *dwf -* a informação não geométrica contida e consultável directamente nos elementos. Após investigação, foi detectado que elementos que acrescentam riqueza gráfica como sombras e *backgrounds* forçam o *software* a fazer a rasterização. Ou seja, para preservar a informação e vectorização é inevitável sacrificar algum aspecto dos desenhos e das vistas 3D.

#### **4.8. Output de elementos para visualização**

Com base no gémeo digital, criou-se uma *tour* virtual de navegação do mesmo em estado mais "realista" para ajudar a obra a prever o estado final e auxiliar momentos de indecisão dos

clientes finais. Recorreu-se a um *software* extra, no qual se fez e renderizou o enriquecimento cosmético do modelo (p.ex. vegetação), alcançando um produto menos técnico e mais estético.

![](_page_9_Picture_2.jpeg)

Fig.9: Visualização 3D do exterior do caso de estudo

# **4.9. Testes de compatibilidade com Equipa de Obra**

Surgiram problemas de compatibilidade, nomeadamente relacionadas com a interoperabilidade de *software* da Equipa de Obra no manuseio dos *dwg* exportados do *Revit*. Em resposta a essas questões, foi estudado o efeito de cada opção de exportação com os *feedbacks* da Equipa de Obra para cada hipótese. Assim, atingiu-se um grau de compatibilidade superior, com desenhos mais manipuláveis, ainda que tenha ficado por resolver, por exemplo, a editabilidade de tramas.

# **4.10. Monitorização de actividades**

Como forma de vir a ter uma noção mais detalhada das actividades de modelação e respectiva distribuição temporal, uma vez que se tratou de um processo sem precedente, houve a preocupação de registo diário dos macro-temas e horas dedicados. Através dos dados recolhidos, foi possível gerar uma análise clara dos temas mais exigentes que evidenciou onde se poderia intervir com mais impacto na optimização de actividades e distribuição do tempo.

![](_page_9_Figure_8.jpeg)

Fig.10: Gráficos de distribuição temporal das actividades do caso de estudo.

### **4.11. Elaboração de guião para processos análogos**

A inexistência de um PEB inicial para orientação do processo, suscitou a necessidade de um "guia" para os seguintes como forma de condensar todas as aprendizagens, recomendação de práticas de modelação e extracção de quantidades e definição de *milestones* para ir avaliando o cumprimento/desfasamento entre o plano e o estado real do desenvolvimento do projecto. Estrutura do guia elaborado: 1.Arranque/decisões iniciais; 2.Modelação/*links*; 3.Criação de famílias; 4.*Checklist* da sequência de modelação; 5.Boas/más práticas; 6.*Plug-ins/Dynamo*  recomendados; 7.Glossário.

# **5. Construção**

### **5.1. Utilização do modelo BIM para apoio à execução**

Para colocar o gémeo digital do lado da Equipa de Obra, fora do *Revit*, para permitir a navegação e consulta do modelo e informação criados, foram experimentadas várias plataformas (avaliando a capacidade de comportar anotações, guardar vistas, integrar *links*, relacionar directamente desenhos 2D com modelo 3D, etc.). Entre elas, *A360* e *Dalux BIM Viewer*, nas quais a Equipa de Obra pôde consultar, para além da informação geométrica para dissipação de dúvidas, a informação contida nos elementos como cotas altimétricas, áreas, materiais, características de vãos (dimensões, configurações, tipos de abertura nos parâmetros de tipo e instância), complemento de pedidos de esclarecimento através de anotações feitas em *screenshots* no decurso da exploração virtual, etc. O feedback da Equipa de Obra foi crítico para validação ou afastamento de cada solução, mas ainda hoje este é um assunto em aberto.

![](_page_10_Picture_4.jpeg)

Fig.11: Navegação do modelo para esclarecimento e detecção de problemas

# **5.2. Utilização do modelo BIM para planeamento**

Para além dos usos virtuais, uma das aplicações mais criativas pela obra foi a manipulação de imagens 3D do modelo para planeamento através da introdução de datas e manchas de cor.

![](_page_10_Picture_8.jpeg)

Fig.12: Fotografias do contentor/estaleiro Casais no caso de estudo.

### **6. Futuro**

Sobressaiu a pluralidade de utilizações da metodologia BIM e casos nos quais já demonstrou ser uma mais-valia na fase comercial, concepção e execução. Mas também são claros a margem para optimização e os limites actuais da tecnologia e da transmissão dos modelos virtuais a todas as equipas. Um dos vectores de melhoria é o aumento da utilidade do gémeo digital e da sua informação pela Equipa de Obra, quer para consulta, organização de processos/documentos, anotações, gestão de tarefas, planeamento, etc. Só se poderá alcançar o tão urgente aumento de produtividade do sector [4], garantindo um maior aproveitamento dos modelos BIM pela Equipa de Obra, também para justificar o elevado investimento que a sua elaboração acarreta.

#### **Referências**

- [1] Lima, A.C, "Upgrade of an industrial building: BIM model of the as-built situation and evaluation of modifications", 2015.
- [2] RIBA Enterprises Limited, "NBS BIM Object Standard", 2014.
- [3] ISO 19650-1:2018 Organization and digitization of information about buildings and civil engineering works, including building information modelling (BIM) — Information management using building information modelling — Part 1: Concepts and principles.
- [4] McKinsey Global Institute,"Reinventing construction: a route to higher productivity", 2017.